# *Gravitation à la surface d'un astre*

satellisation autour d'un corps céleste

La force due à la gravitation qui retient les objets à la surface d'un astre habituellement sphérique, s'exprime de façon simple par la loi de Newton :

$$
f = G \frac{M \cdot m}{R^2}
$$

Si l'on applique cette force sur un objet de masse unité à la surface de ce corps, on obtient la valeur de la gravité appelée *pesanteur* sur Terre.

Deux paramètres caractérisant l'astre, la masse du corps *M* et son rayon *R* apparaissent dans l'expression.

Cette force quoique moindre, s'exerce toujours en s'éloignant du corps. En contrebalançant cette force par une vitesse donnée, tout objet peut être satellisé. L'accélération centrifuge due à la vitesse de rotation de l'objet autour du corps compense la gravité.

L'expression de la vitesse de satellisation à une distance *d* du centre est donnée par la formule :  $V = \sqrt{\frac{G.M}{d}}$ 

qui s'obtient facilement en égalant l'accélération centrifuge due à la rotation, à la pesanteur : *V d G M d*  $\frac{2}{I} = \frac{G. l}{d^2}$ 

A partir d'une certaine vitesse, l'objet se libère de sa tutelle gravitationnelle et peut s'évader à l'infini. Cette vitesse, à la surface de l'astre est :

$$
V_E = \sqrt{\frac{2.GM}{R}}
$$

Lorsque l'objet est satellisé, les lois de Kepler sont toutes applicables et permettent d'avoir les caractéristiques des orbites : période, demi-grand axe, etc.

#### I - Gravité à la surface

La valeur de la gravité *g* à la surface de la Terre est bien connue, facile à retrouver connaissant son diamètre et sa masse.

Il en est de même de la plupart des objets du système solaire. Ces calculs peuvent faire l'objets de nombreux exercices qui présentent un intérêt pratique pour comprendre les conditions qui règnent à la surface des astres.

Les vitesse de libération sont des données essentielles dans le cas des sondes à envoyer vers leurs cibles planétaires. Elles sont aussi essentielles dans l'évolution des atmosphères des planètes.

La température à la surface d'un astre conditionne la vitesse d'agitation moyenne des particules gazeuses. Si celle-ci est proche de la vitesse de libération, il est facile de comprendre la présence d'atmosphère ou sa perte, ou encore l'évaporation sélective des gaz plus légers.

 $\overline{v}$  vitesse moyenne d'agitation ; m masse de la particule ; T Température absolue *k* constante de Boltzmann1,380662 $\times$ 10<sup>-23</sup> J.K<sup>-1</sup> 1 2 3  $m.\overline{v}^2 = \frac{3}{2}kT$ 

Pour faire les calculs avec ces formules, on peut faire appel à un tableur dans lequel on rentre toutes les caractéristiques des différents corps.

Comme les masses, les rayons peuvent varier dans des proportions importantes, avoir des variables continues est une facilité..

Geogebra nous donne cette commodité par l'utilisation de curseurs afin de faire varier R et M et obtenir :

– gravité à la surface d'un corps

- vitesse de satellisation à la surface
- vitesse et période de satellisation à la distance *d*

```
– etc
```
Pour parler d'actualité, nous regarderons ce qui va se passer lors de la rencontre de la sonde *Rosetta* avec la comète *67P/Churyumov–Gerasimenko* prévue en août 2014.

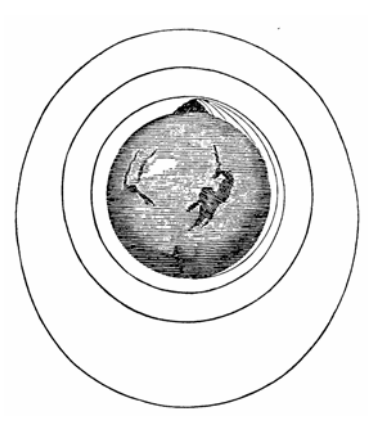

#### *Remarques sur la façon de procéder*

Les noms des variables utilisés ne sont pas imposés. Seule la commodité de lecture et le travail en groupe conseille de les garder tels quels.

Dans ce document qui permet, pas à pas, de construire le TD, les textes **en gras et en police Arial** sont les variables et les expressions à rentrer dans la *fenêtre de saisie* de la page Geogebra et à utiliser avec la syntaxe proposée.

Ceci n'est pas absolu, car Geogebra permet souvent de construire les mêmes objets par des procédés différents. A vous de choisir ce qui vous convient.

Penser à sauvegarder régulièrement.

Cette icône indique un travail avec Geogebra.

Pour les personnes qui débutent dans Geogebra vous pouvez consulter le fichier *elements\_geogebra.pdf* téléchargeable à *http://cral.univ-lyon1.fr/labo/fc/cdroms/cdrom2014/gravitation/elements\_geogebra.pdf.*

Le TD sur la construction simple des ellipses sous Geogebra est construit comme initiation à Geogebra. *http://cral.univ-lyon1.fr/labo/fc/cdroms/cdrom2013/Lumetexo/orbites\_exoplanetes\_geogebra/ellipses/geo gellipse.pdf*

Les résultats sont donnés en annexe à la fin du document.

#### II - Calculs gravitationnels

Ouvrir *Geogebra 2D*

Charger le fichier *astro\_data.ggb*

Dans la fenêtre de saisie rentrer la valeur de **G** et de l'unité astronomique :

#### **G = 6.6738 \* 10^-11 ua = 150000000**

Dans la partie Tableur sont données pour information, les rayons et masses des principaux corps du système solaire.

Valeurs prises sur le site de l'IMCCE (www.imcce.fr)

Pour calculer les paramètres gravitationnels des différents objets il faudra utiliser les valeurs de leurs masses et leurs rayons.

La création de curseurs variant de façon continue simplifiera l'utilisation de ces valeurs.

Il suffira d'ajuster les curseurs sur les valeurs des rayons et masses du corps trouvées dans la partie tableur.

Un curseur simple n'est pas adapté à ces calculs parce que l'étendue des plages de valeurs peut être très grande. Exemple : les valeurs des masses vont de  $7.34 \times 10^{22}$  pour la Lune à 2  $10^{29}$  pour le Soleil et plus.

Pour palier cette difficulté, on applique la notation scientifique aux curseurs : chaque valeur est donnée par deux curseurs : un pour les chiffres significatifs et le deuxième pour les puissances de dix.

Des variables (**R** pour le rayon et **M** pour la masse) font la synthèse de ces curseurs.

Création des variables **M** et **R** par quatre curseurs.

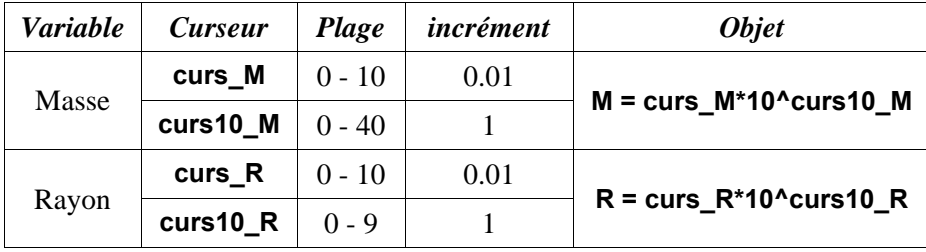

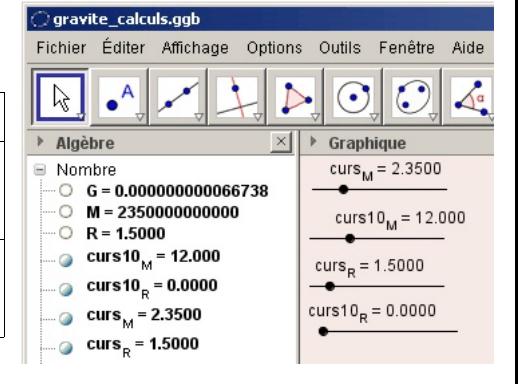

Sauvegarder le travail avec un nouveau nom personnalisé.

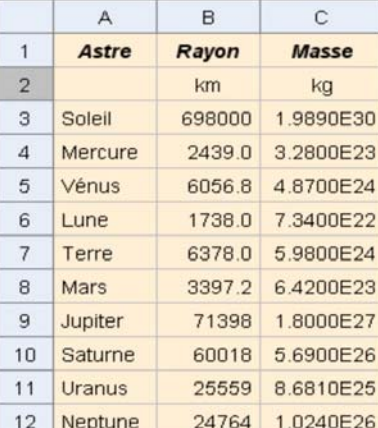

#### **1 - Gravité à la surface d'un corps**

Ecrire l'expression de  $g = G \frac{H}{R^2}$  sous forme GeoGebra en tenant *M*  $= G \frac{R^2}{R^2}$ compte des unités :

 $q = G * M / (R * 1000)^{(2)}$ 

L'afficher dans un **Texte** et par ses propriétés le mettre en **taille moyenne**.

**2 - Vitesse de satellisation à la surface.**

Son expression est  $V_s = \sqrt{\frac{G.M}{R}}$ 

Ecriture *Geogebra*

**V\_S = sqrt(G \* M / (R \* 1000)) / 1000**

L'afficher en rajoutant cette valeur dans le **Texte** précédent.

**3 - vitesse d'évasion** ou de **libération** à la surface *v GM*  $\sqrt{0}$   $\sqrt{R}$  $=\sqrt{2}$ 

La calculer à partir de  $V_s$ 

$$
V_E = V_S * sqrt(2)
$$

ABC Affichage

Sauvegarder le travail.

- En donnant aux curseurs les valeurs des *rayons* et *masses* des astres trouvées dans la partie tableur, remplir le tableau ci-dessous ou les mettre dans la partie tableur de Geogebra :
	- gravité à la surface **col. 2**

– vitesse de satellisation **col. 3**

– vitesse d'évasion **col. 4**

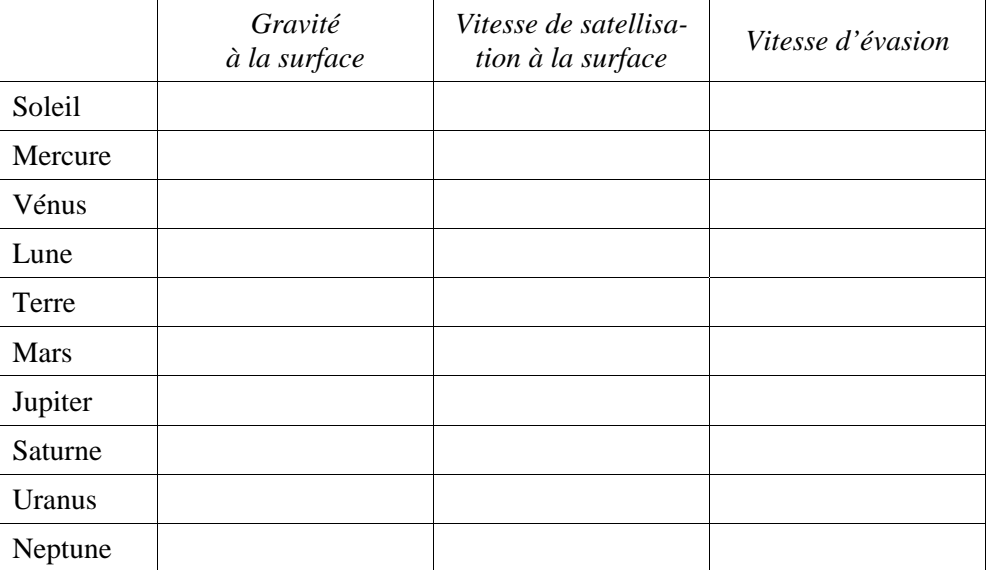

Éditer Gravité à la surface :  $\overline{\phantom{a}}$  $\sqrt{g}$  m/s/s  $\overline{\mathbf{r}}$  $\Box$  Formule LaTeX Objets  $\blacktriangledown$ Symboles  $\blacktriangledown$  $\overline{\pi}$ Aperçu  $\overline{\phantom{a}}$ Gravité à la surface : 1.6217 m/s/s 회 a Aide OK Annuler

 $\vert x \vert$ 

 $\overline{\phantom{a}}$  Text

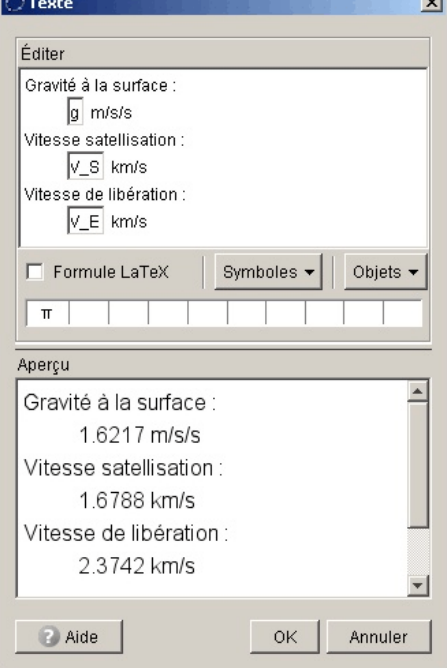

Trouver les valeurs de la gravité à la surface et les vitesses d'évasion de quelques étoiles : – étoile géante 2 masses solaires, 100 rayons solaires

– étoile supergéante : 10 masses solaires, 1000 rayons solaires

– naine blanche : 1 masse solaire, 0.01 rayons solaires

Voir en fin de documents l'importance de la vitesse d'évasion sur la perte de matière.

#### **4 - Satellisation à la distance** *a*

Construire une variable **a** avec *deux curseurs* **curs\_a** et **curs10\_a** comme précédemment qui permettra de mettre un satellite en orbite circulaire à la distance **a** du centre de l'objet.

La valeur de **a** exprimée en kilomètres peut varier de quelques km à plusieurs unités astronomiques.

Calculer la valeur de la gravité **g**<sub>a</sub> à cette distance :

$$
g_a = G * M / (a * 1000)^{2}
$$

Calculer la période de rotation et la vitesse sur l'orbite.

Le demi-grand axe vaut donc **a** et sa période **P** se calcule à partir de la 3ème loi de Kepler en négligeant la masse de l'objet :

$$
\frac{a^3}{P^2}=\frac{G}{4\pi^2}M
$$

Soit :  $P = \sqrt{\frac{4\pi^2 \cdot a^3}{GM}}$ 

**P = sqrt(4 \* π^2 / G \* (a \* 1000)^3 / M )**

Calculer sa vitesse orbitale

a) par la circonférence du cercle divisée par la période :

$$
V_1 = 2 * \pi * (a * 1000) / P
$$

b) par la formule de satellisation

$$
V_2 = \sqrt{\frac{G.M}{a}}
$$
  
V 2 = sqrt(**G**\* M / (**a** \* 1000))

Vérifier que les deux valeurs sont égales.

 $\begin{bmatrix} \n\text{A}\n\end{bmatrix}$  Afficher **a**, **P** et **g**<sub>a</sub> dans un deuxième texte de satellisation

Sauvegarder le travail

On peut donc simuler tous les corps en orbites :

– satellites autour de la terre

– la Lune

– les planètes du système solaire, etc.

#### II - La sonde Rosetta

Projet ambitieux, la sonde Rosetta doit accompagner pendant quelques mois le noyau de la comète *67P/Churyumov–Gerasimenko*.

La mission comporte deux volets :

- a) satelliser la sonde autour du noyau pour l'observer et suivre son dégazage et dépoussiérage lors du passage au périhélie prévu pour le 13 août 2015.
- b) faire atterrir un petit engin (Philae) sur le sol même du noyau pour l'étude du sol.

Le problème principal de la satellisation est l'extrême faiblesse de l'amplitude de la force gravitationnelle qui va lier les deux corps.

Avec notre programme *Geogebra* universel, nous allons faire une simulation des conditions de pesanteur dans lesquelles va plonger la sonde *Rosetta*.

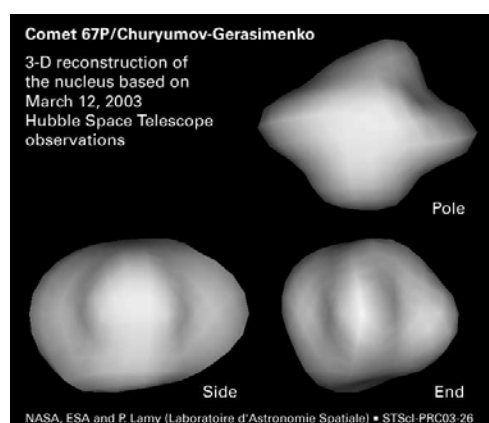

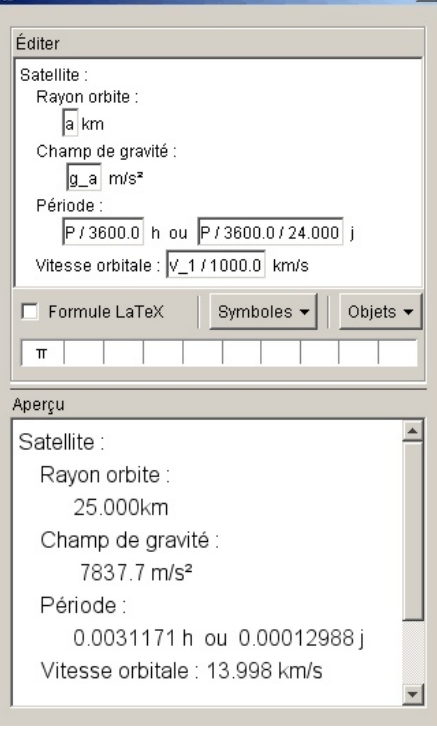

 $\overline{\bigcirc}$  Text

Pour cela, voici quelques renseignements sur son noyau.

Les observations actuelles donnent :

– dimensions : corps non sphérique approximativement de 5 km sur 3 km.

– estimations de sa masse volumique : de 100 à 370 kg /  $m<sup>3</sup>$ 

Pour faire des calculs de gravité, il nous faut une masse estimée du noyau.

Le calcul de l'estimation va être simplifié en assimilant le noyau de la comète à un *ellipsoïde de révolution* qui a pour valeurs des axes :

$$
2a_c = 5
$$
 km et petit axe  $2b_c = 3$  km.

Créer :

$$
a_c = 2.5
$$
  $b_c = 1.5$ 

Son volume est donné par :  $V = \frac{4}{3} \pi a b$ 3  $\pi$ ab<sup>2</sup>

## **V\_{comete} = 4 / 3 π \* a\_c \* 1000 (b\_c \* 1000)^2**

et si sa masse volumique est  $\rho$ , sa masse totale sera :

$$
M=\frac{4}{3}\pi ab^2 \rho=V\cdot \rho
$$

Si on prend une masse volumique de 100 kg /  $m<sup>3</sup>$ 

Masse de du noyau

#### **M\_{comète} = V\_{comète} \* 100**

Donner la gravité à sa surface et comparer à celle de la Terre

#### *Gravité à la surface du noyau*

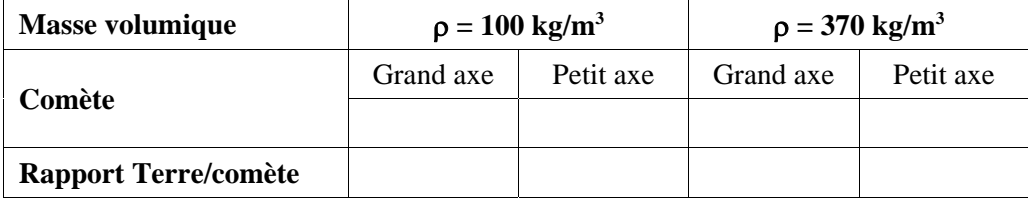

La sonde devrait être satellisée à environ 25 km.

Trouver la force de gravité exercée par le noyau sur la sonde, sa période de rotation et sa vitesse sur son orbite.

Faire le même calcul au cas ou la sonde aurait été satellisée juste au dessus de la surface du noyau de la comète

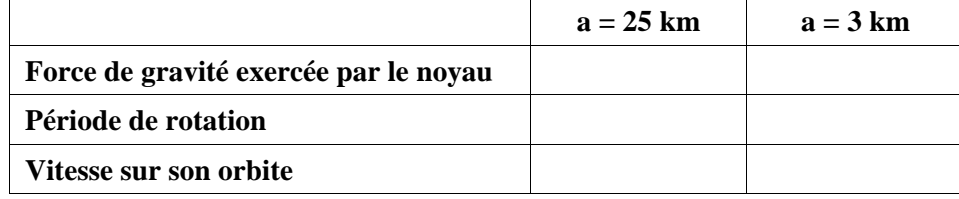

La période de rotation de la comète sur elle-même est de 12.7 heures environ.

Trouver à quelle distance la sonde devrait être placée pour avoir une orbite "géostationnaire" ?

Autre question et calcul :

Sous quel angle la sonde voit-elle le noyau ?

Comparer au diamètre angulaire de la Lune vue de la Terre.

Et comparer au diamètre angulaire de la Terre vue de la Lune.

Sauvegarder le travail

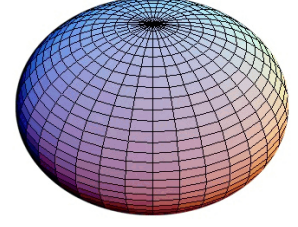

## *Résultats*

## **Gravité dans le système solaire**

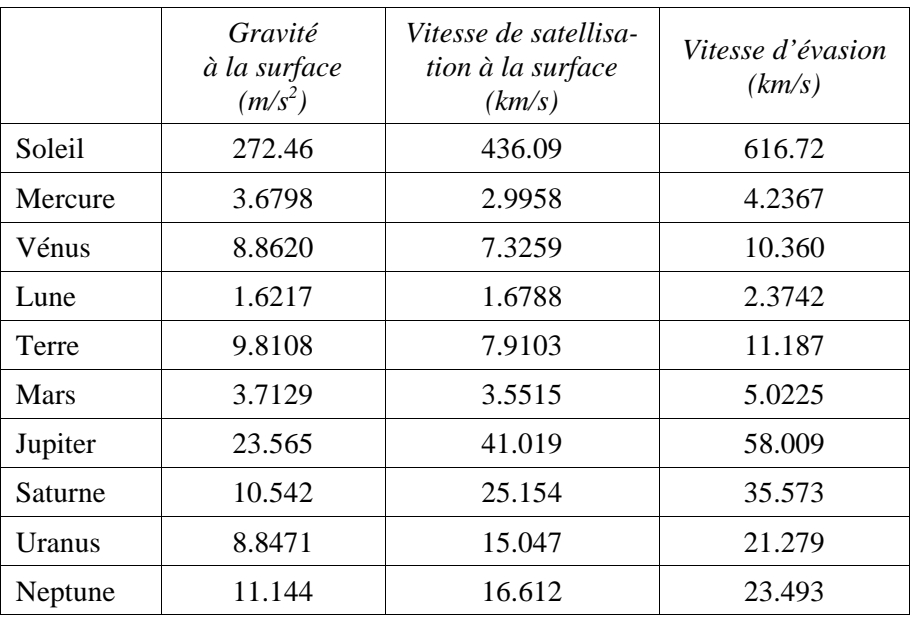

## **Satellisation des corps**

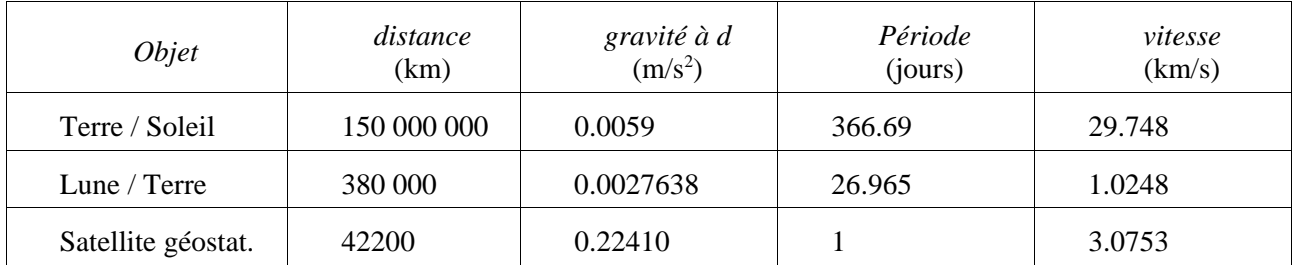

## **Gravité à la surface des étoiles**

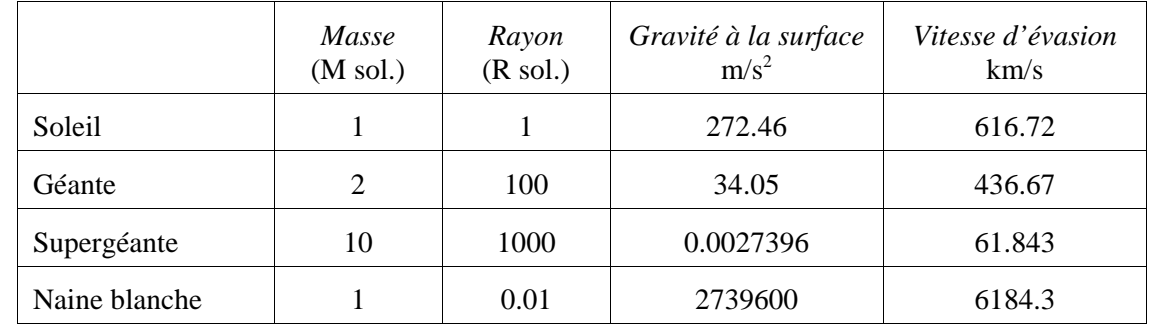

## **Sonde Rosetta**

Volume du noyau : 23.562 km3 Masse du noyau : 2.3562 1012 kg

#### **Gravité à la surface du noyau**

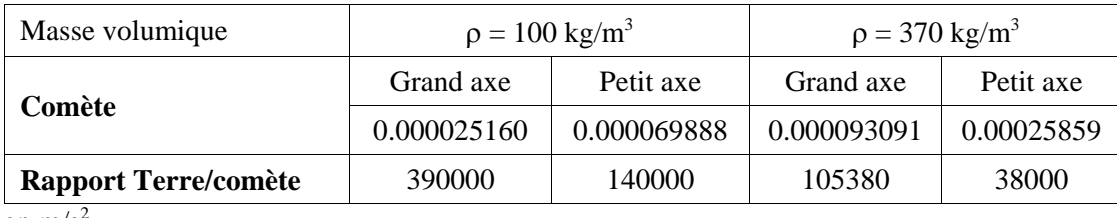

en  $m/s^2$ 

**Force de gravité à la distance de satellisation** :

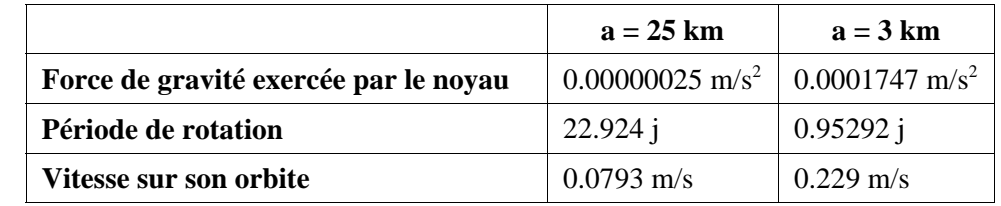

**Distance la sonde** devrait être placée pour avoir une orbite "géostationnaire : 3.1 km à 600 m de plus que le grand axe.

#### **Sous quel angle la sonde voit-elle le noyau ?**

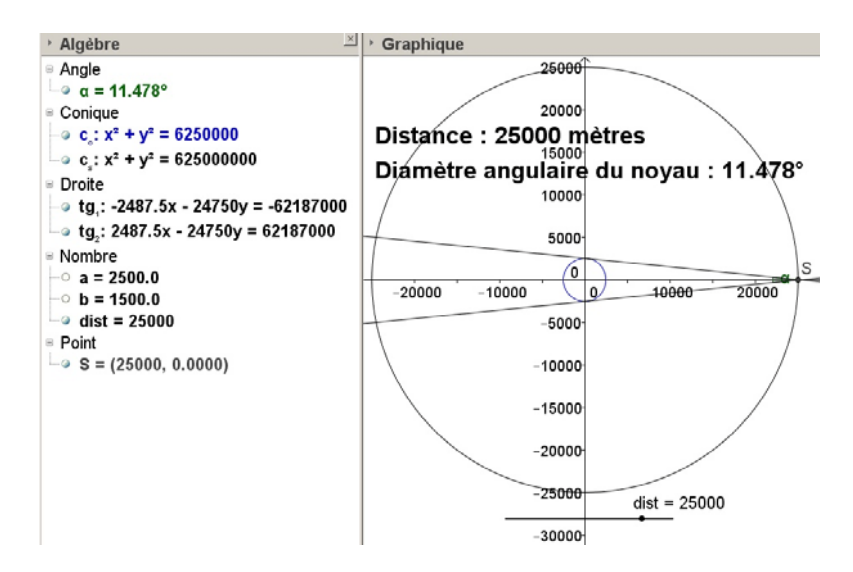

Comparaison au diamètre angulaire de la Lune vue de la Terre : 11.5 /0.5 = 23 fois plus grand.

Comparer au diamètre angulaire de la Terre vue de la Lune : 11.5 / 1.92 = 6 fois plus grand.

Fichier Geogebra sur la page des documents du stage Gravitation 2014 : *diametre\_angulaire\_noyau.ggb*

## *Loi de distribution de vitesses de Maxwell dans un gaz*

L'évaporation des particules à la surface des astres est principalement conditionnée par leur vitesse d'agitation et la pression de radiation du rayonnement propre du corps qui éjecte les particule.

Si la pression de radiation peut être très efficace dans la photosphère et chromosphère des étoiles, sur les planètes la vitesse d'évasion comparée à la distribution des vitesses d'agitation des particules sera un critère principal.

La formule de distribution est donnée ci-dessous. On remarque que les deux paramètres sont la température absolue et la masse des particules.

C'est pourquoi, pour illustrer ces distributions en fonction des températures et particules, il est donné ensuite l'adresse pour télécharger un fichier Geogebra permettant de visualiser ces courbes.

La répartition statistiques des vitesses des particules dans un gaz s'exprime par la relation:

N(v)  
\n
$$
T = 6000 \text{ K}
$$
\n
$$
H = \text{6000 K}
$$
\n
$$
T = 1000 \text{ K}
$$
\n
$$
T = 3000 \text{ K}
$$
\n
$$
T = 6000 \text{ K}
$$
\n
$$
T = 6000 \text{ K}
$$
\n
$$
T = 6000 \text{ K}
$$
\n
$$
T = 6000 \text{ K}
$$
\n
$$
T = 6000 \text{ K}
$$
\n
$$
T = 6000 \text{ K}
$$
\n
$$
T = 6000 \text{ K}
$$
\n
$$
T = 6000 \text{ K}
$$
\n
$$
T = 6000 \text{ K}
$$

 $N(v) = N_0 4\pi \cdot \left( \frac{m}{2} \right)$  $\left(\frac{n}{kT}\right)$  *e* <sup>2kT</sup> · v  $N_0 4\pi \cdot \left(\frac{m}{2\pi r}\right)^{\frac{1}{2}} e^{-\frac{mv^2}{2kT}}$  $\backslash$  $\left(\frac{m}{2\pi\epsilon}\right)$ )  $\left[1-\frac{m}{2\pi kT}\right]^2 e^{-\frac{m}{2kT}}$ .  $4\pi \cdot \left(\frac{m}{2\pi\epsilon}\right)^2 e^{-\frac{mv}{2kT}} \cdot v^2$ 2 2 π  $\pi$ 

3

Vitesse la plus probable :  $v_n = v_0 \cdot \sqrt{2}$  v *k T*  $v_p = v_0 \cdot \sqrt{2}$   $v_0^2 = \frac{\kappa}{m}$ Vitesse moyenne :  $v = 2\sqrt{-} \cdot v$ 2  $\pi^{V_0}$ 

Toujours avec Geogebra, il est possible de construire la fonction de distribution de répartition des vitesses et d'en voir l'évolution pour :

– le changement de température

– à une température donnée, l'évolution de la répartition avec la masse atomique des éléments.

Télécharger le fichier Geogebra *distrib\_vitesse.ggb* sur la page des documents du stage Gravitation 2014 et l'ouvrir.

– un premier graphique donne la répartition des vitesses des atomes d'hydrogène à 1000K, 2500K, 5000K, 10000K, 20000K et 50000K.

– un deuxième donne pour un échantillonnage de températures données par un curseur, les distributions comparatives des vitesses pour les atomes d'hydrogène, d'hélium, de carbone, d'oxygène et de fer.

Bibliographie : http://fr.wikipedia.org/wiki/Loi\_de\_distribution\_des\_vitesses\_de\_Maxwell